## How to find a Blue Cross Blue Shield network provider.

1. Go to http://www.bcbsil.com/, Select find a doctor.

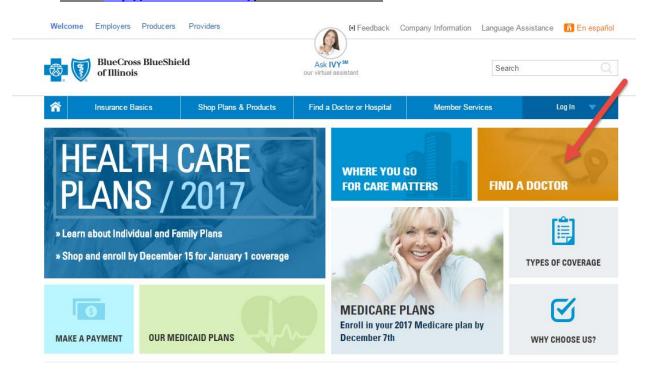

2. A new window will open, select Illinois and select Start Search.

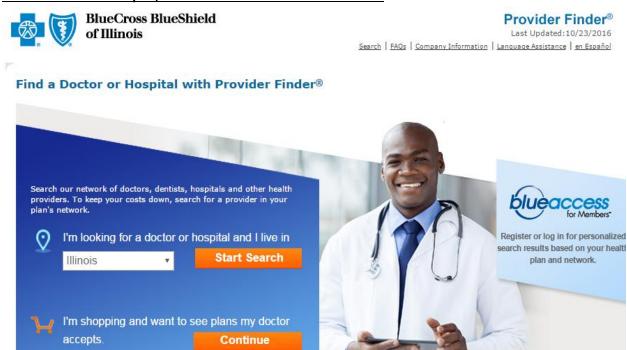

3. <u>In the dropdown menu that says "select from the list below", select Participating Provider</u>
Organization.

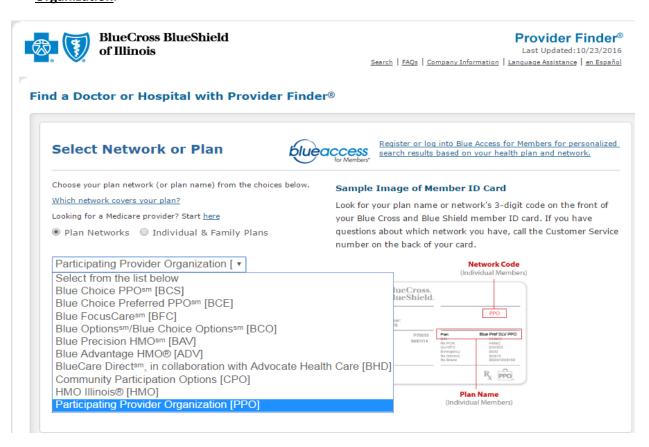

4. Enter any search criteria for the provider you are attempting to locate and select search.

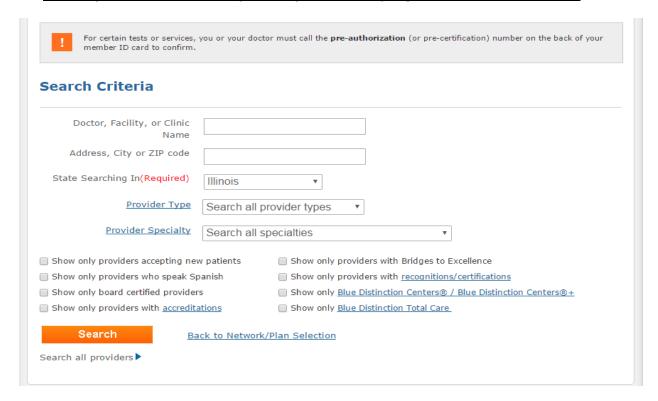